## **CONNECTING MOBILE AND STORAGE DEVICES TO WI-FI NETWORKS**

The following instructions describe how to:

- Connect mobile devices to a wireless storage device
- Connect a wireless storage device to a Wi-Fi network

**Tip:** You can also use the media app to connect mobile devices to compatible network-attached storage devices (NAS). Both the mobile device and the NAS must be connected to the same network.

## CONNECT FROM A MOBILE DEVICE

- 1. Download and install the free LaCie Media app from the Windows Store.
- 2. Power on the wireless storage device. The Wi-Fi LED will blink for approximately one minute. Wait for the Wi-Fi LED to turn solid before moving to the next step.
- 3. On your mobile device, browse to **Settings > Wi-Fi**.
- 4. Select the storage device from the list of Wi-Fi networks.
- 5. Launch the the media app.

## CONNECT YOUR WIRELESS STORAGE DEVICE TO A WI-FI NETWORK (INTERNET)

The following instructions assume that you have already connected your mobile device to your wireless storage device.

**Note:** The storage device consumes more battery charge when it is connected to the Internet.

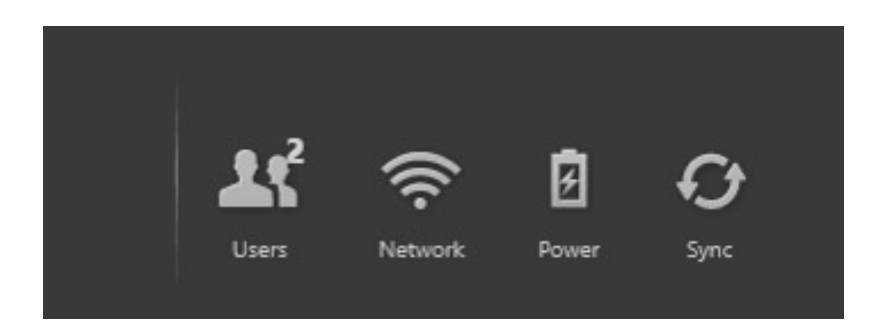

- 1. Enable the app bar on the Start Page by swiping your finger down from the top of the screen.
- 2. Tap **Network** on the upper right.
- 3. Tap on the switch for **Connect** *Product*. Product is the name of your compatible wireless storage device (for example, Seagate Wireless or LaCie Fuel). The device will connect to trusted networks when the switch is enabled.
- 4. Tap on the network you want to join. If security is enabled on the selected Wi-Fi network, enter the password.
- 5. Optional. Tap on the checkbox for **Connect automatically**.
- 6. Optional. Tap on the checkbox for **Secure this connection on public networks**. This option prevents

unauthorized users from accessing the network.

- 7. Tap **Connect**. (**Note:** You may experience a brief interruption in the connection to the wireless storage device.)
- 8. The icon for Network changes to reflect connection to a Wi-Fi network with access to the Internet.

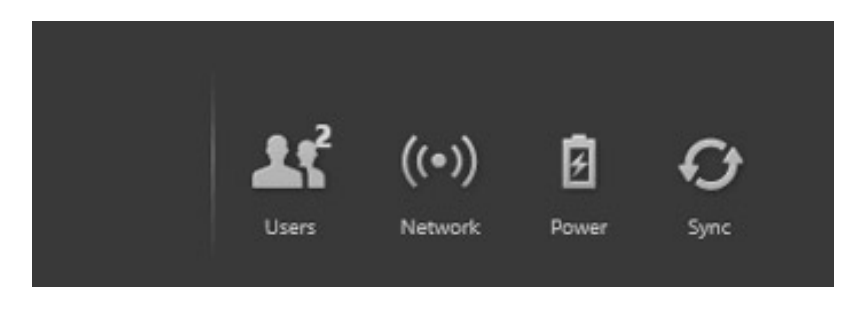

9. Hide the app bar by swiping your finger down from the top of the screen.